## **Comment activer son compte parent ?**

**①**Sur le site du collège<https://lmichel.loire-atlantique.e-lyco.fr/>

## cliquer sur le bouton **« Connexion ».**

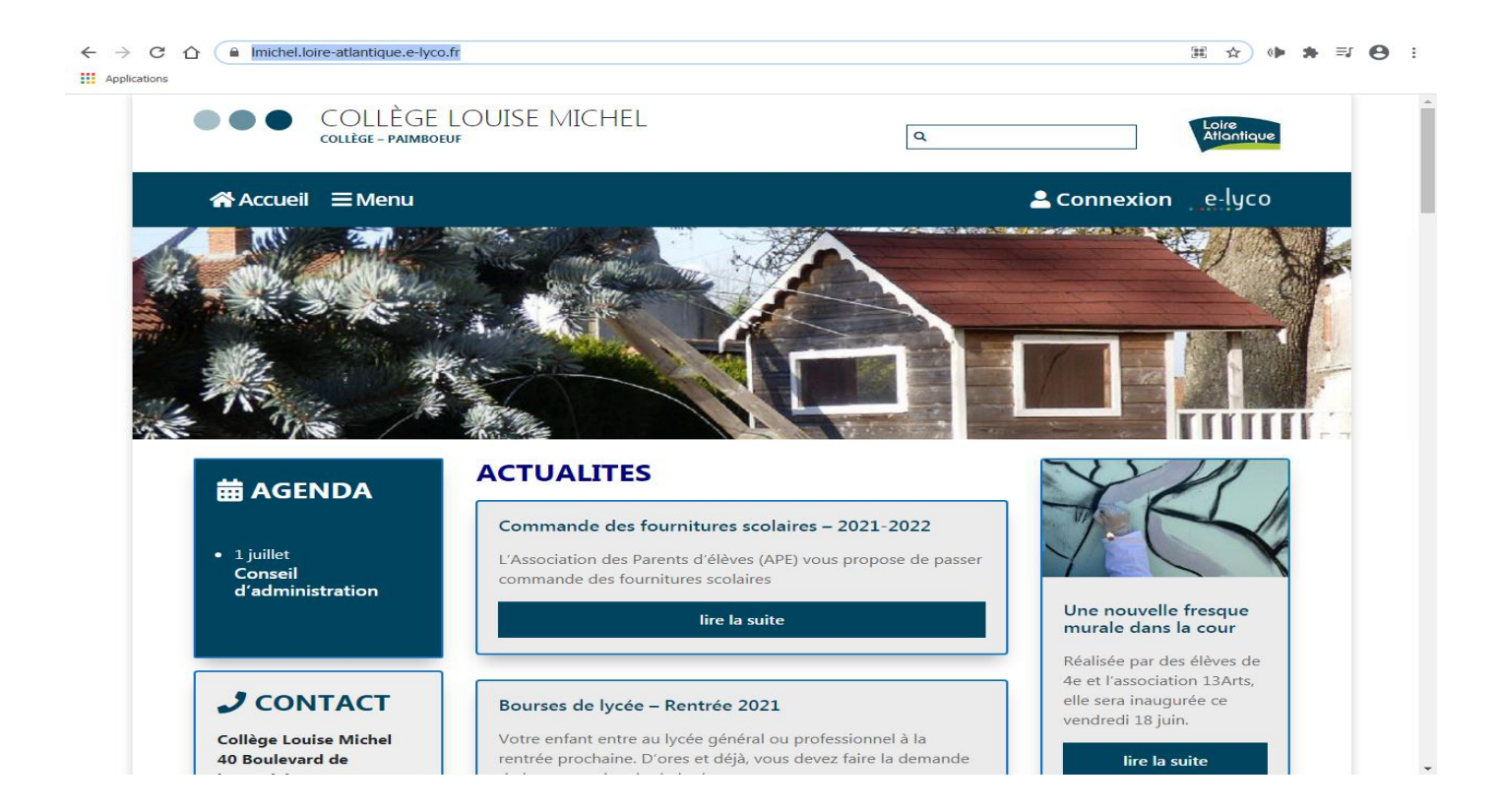

**②**Sélectionner ensuite : Le profil **Elève ou parent d'un établissement public ou privé.** 

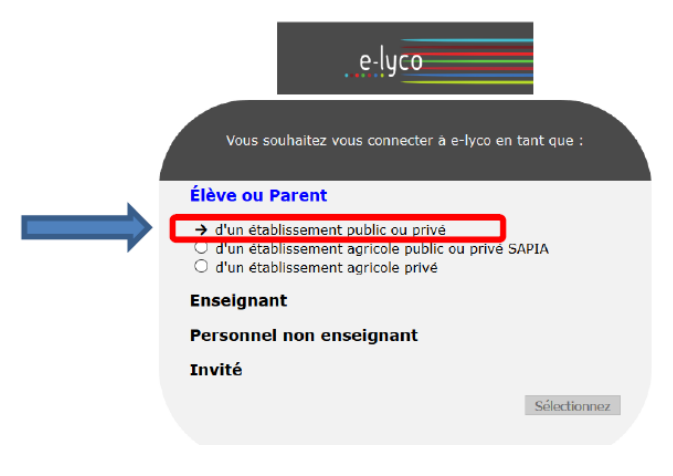

## **L'accès par EduConnect.**

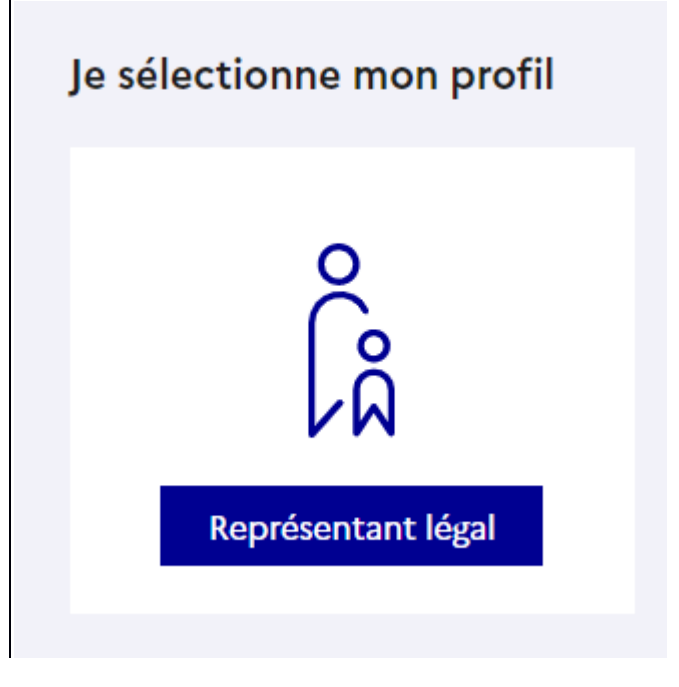

## **Activer et utiliser un compte EduConnect**

Si vous avez reçu un message du collège, vous y trouverez un identifiant et un mot de passe provisoires à inscrire directement à l'écran, avant de cliquer sur « Se connecter ».

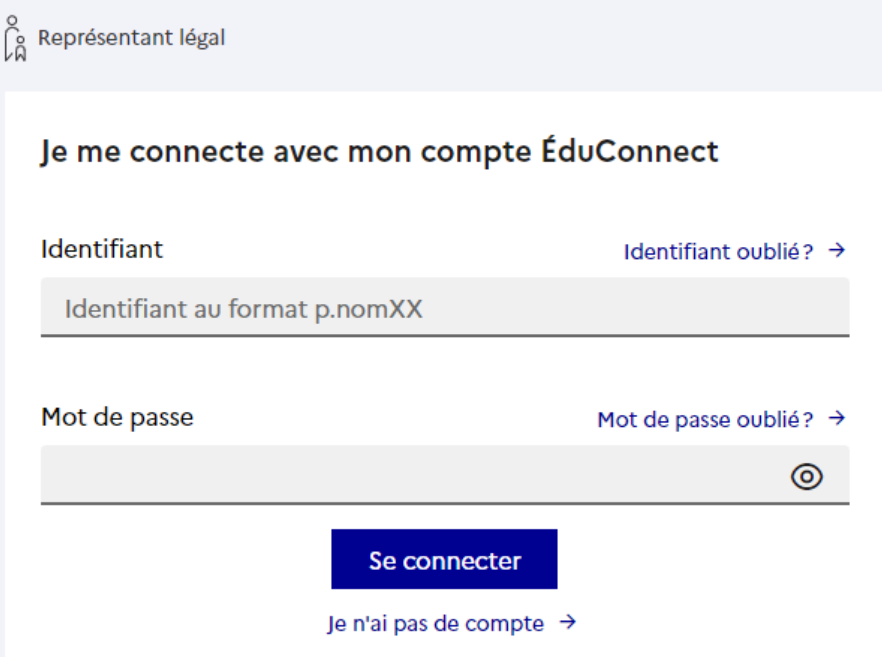

- **OU** Activer et utiliser un compte FranceConnect
- Cliquer sur le bouton

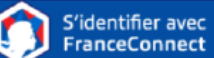

Choisir un compte déjà connu et utilisé parmi ceux qui sont proposés : le compte impots.gouv.fr, ameli.fr, l'Identité Numérique La Poste, MobileConnect et moi, msa.fr et Alicem.

Lors de la première connexion :

- Renseigner le numéro de téléphone portable communiqué à ö l'établissement.
- Renseigner le code de validation reçu par SMS.
- Renseigner la date de naissance des enfants de la famille.

Lors des connexions suivantes, la reconnaissance du compte sera automatique.

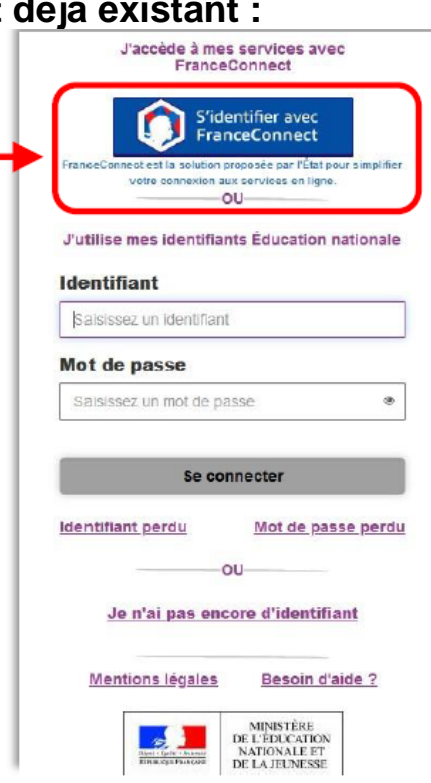